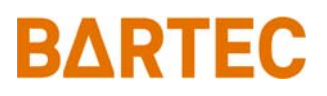

### **FAQ - Frequently Asked Questions**

# **Mobile Computer & Touch Computer Touch Modes**

**Relevant for** 

- **Touch Computer TC77ex-NI**
- **Mobile Computer MC93ex-NI**

Status: March 2021

**Reservation:** Technical data subject to change without notice. Changes, errors and misprints may not be used as a basis for any claim for damages.

**BARTEC** GmbH<br>Max-Eyth-Straße 16 Max-Eyth-Straße 16 Fon: +49 7931 597-0 Support: em-support@bartec.com 97980 Bad Mergentheim Fax: +49 7931 597-119 Download:<br>GERMANY http://automation.bartec.de.de. GERMANY Internet: www.bartec.com

### Mobile Computer & Touch Computer FAQ: Touch Modes

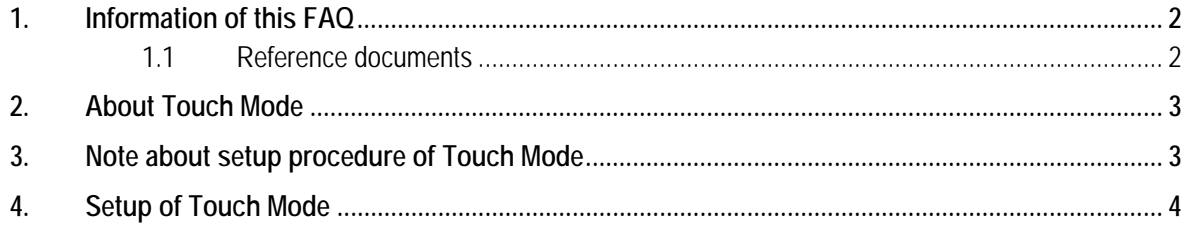

# **1. Information of this FAQ**

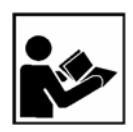

### **Read carefully before commissioning the device.**

The FAQ is an additional description to the available Quick Start Guide and part of the device. The FAQ is directed at all persons who are entrusted with handling the device.

Knowledge of the safety instructions and warnings in this FAQ and strict compliance with them is essential for safe handling.

- ‒ Carefully read the FAQ and especially the safety instructions before using the device.
- Make the FAQ accessible to all people who are entrusted with handling the device.

Warnings are used in this FAQ - Frequently Asked Questions to warn of the risks of damage to property and personal injuries.

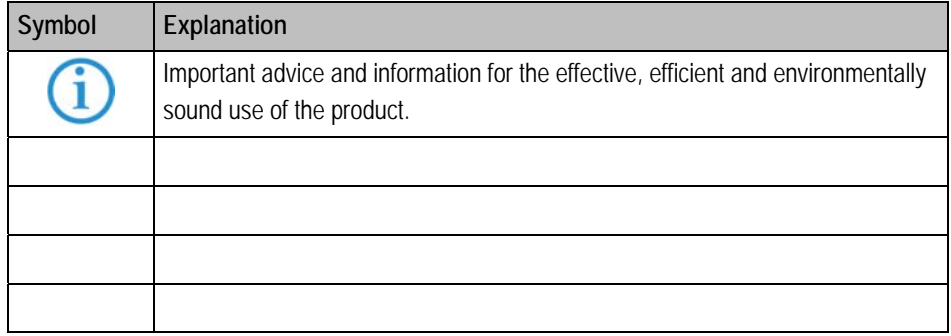

### **1.1 Reference documents**

Ġ

All documents are available online from the following websites: ‒ BARTEC: www.bartec.com or https://automation.bartec.de/mobileE.htm

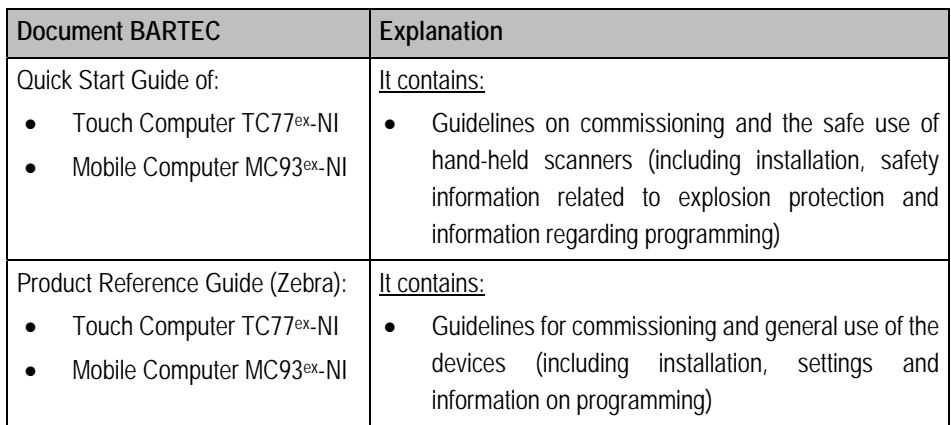

The touch mode of the devices is in default set to "finger only" to be able to operate the touch screen optimally with the fingers.

# **3. Note about setup procedure of Touch Mode**

**2.** About Touch Mode<br>
The total mode of the develop simulate standard with the frequency<br>
match with a consistent of the frequency<br> **3.** Mode about Setupito is within the Address for develop simulate 1077<sup>2</sup>-Ni and Modio The following description is written for Android 10 on Touch Computer TC77<sup>ex</sup>-NI and Mobile Computer MC93ex-NI.

The procedure can vary on other Android versions or devices.

The correct procedure is always described in the appropriate Product Reference Guide of Zebra.

## **4. Setup of Touch Mode**

The device display is able to detect touches using a finger, a conductive-tip stylus, or gloved finger.

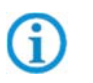

A glove can be made of medical latex, leather, cotton, or wool. For optimal performance use a BARTEC certified and specified stylus.

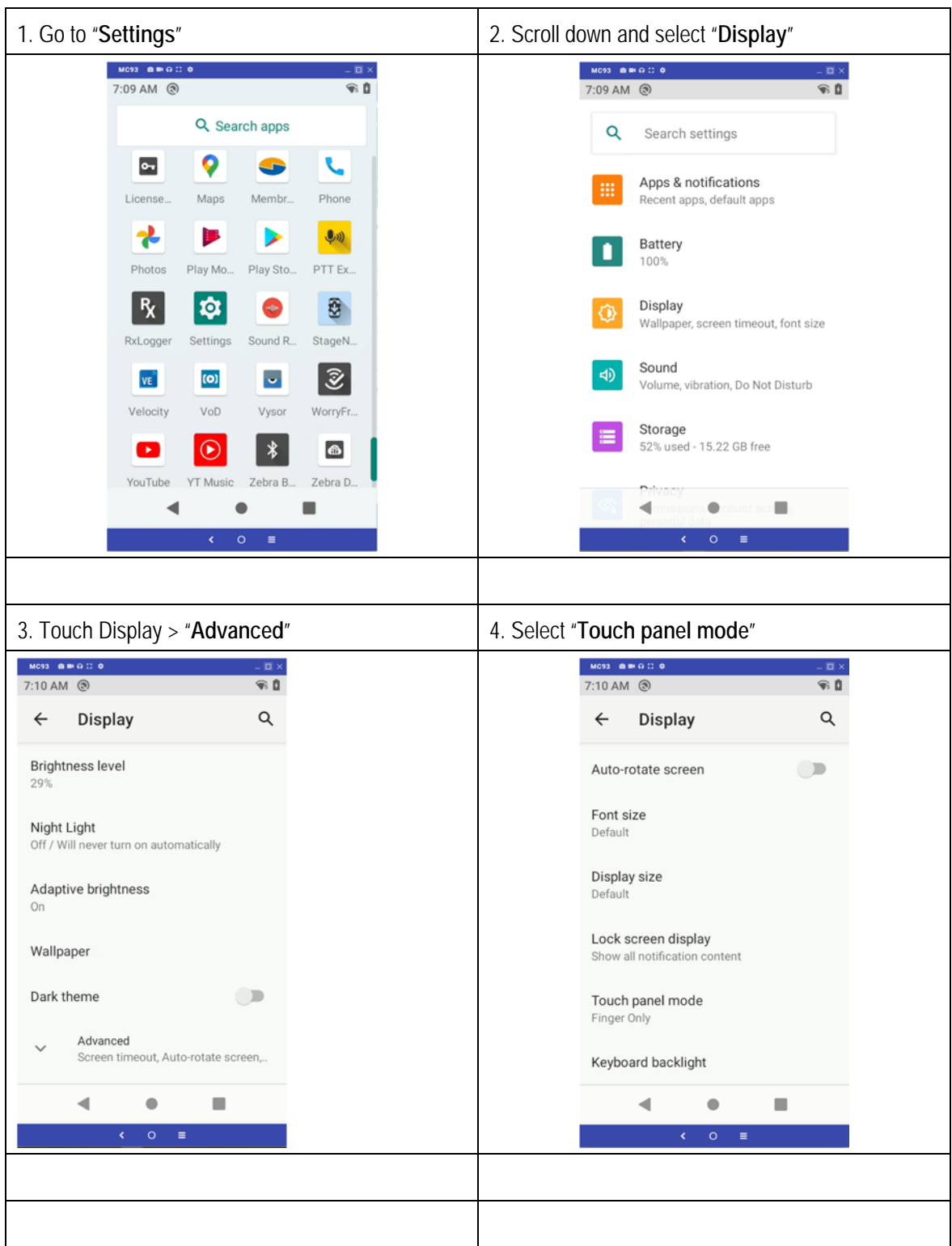

- - **Glove and Finger (Screen Protector off)** to use a finger or a gloved finger on the screen without a screen protector.
	- **Stylus and Finger (Screen Protector off)** to use a finger or a stylus on the screen without a screen protector.
	- **Finger Only** to use a finger on the screen.
	- **Glove and Finger (Screen Protector on)** to use a finger or a gloved finger on the screen with a screen protector.
	- **Stylus and Finger (Screen Protector on)** to use a finger or a stylus on the screen with a screen protector.
	- **Finger and Stylus** to use a finger or a stylus on the screen.
	- **Finger and Glove** to use a finger or a gloved finger on the screen.

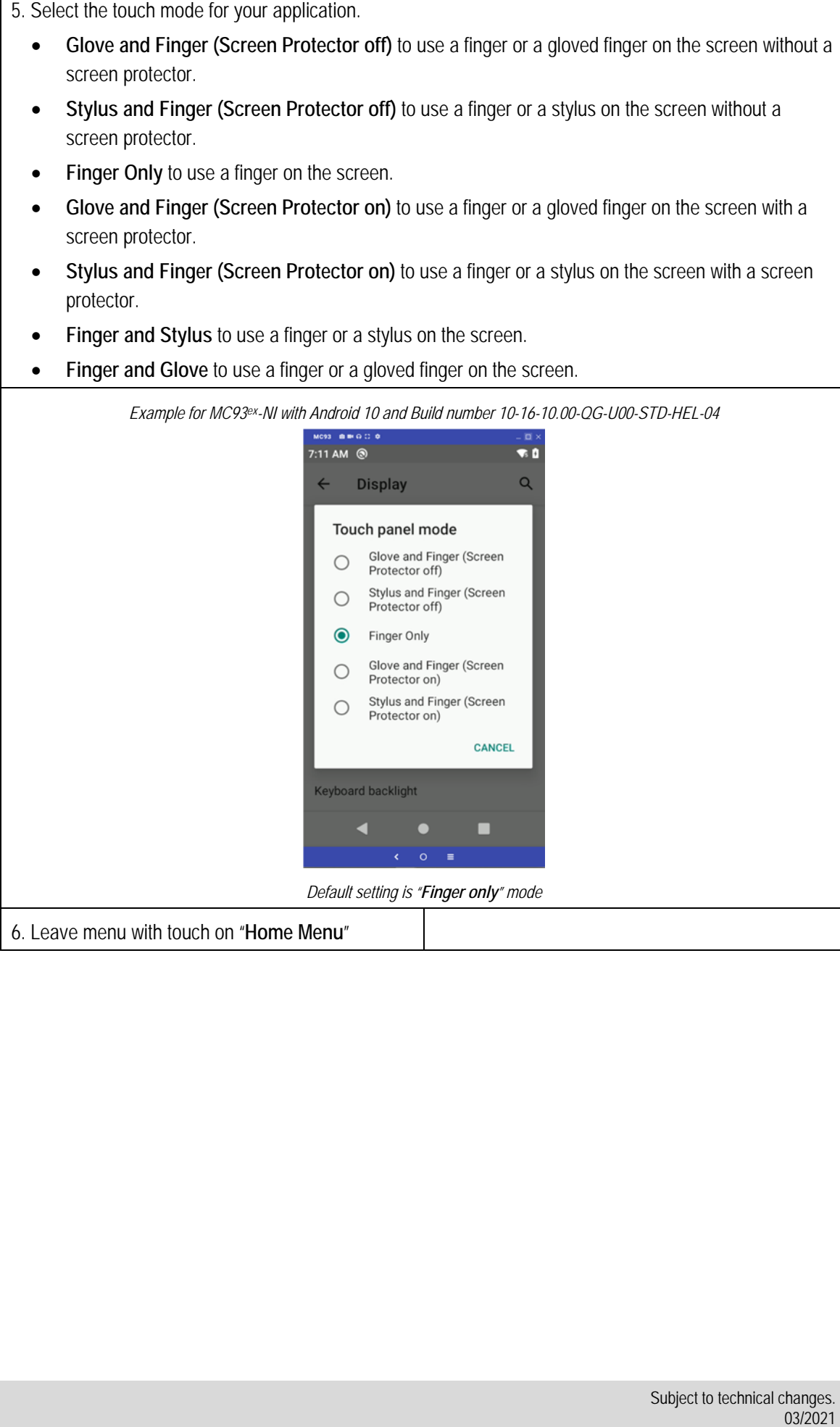